## Software T300/T500 PRO

Updating the Software of the T300/T500 can only be done online.

Go to: Configuration -> Server - > State

Newer versions to update your software will be listed with:

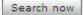

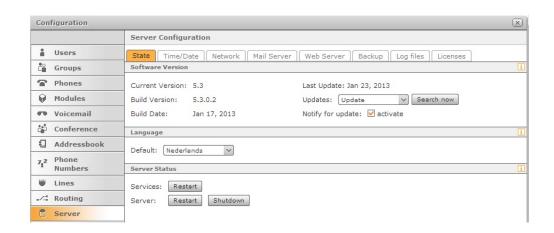

Prior to the actual update process a backup of the system will be performed. In case of a failure during the update the current state of the system will be recovered without loss of data.

## Update notification:

If this setting is enabled, the system will perform a weekly check for a new software version. In case an update is available, the administrator will receive an automated e-mail containing the details of the new version.

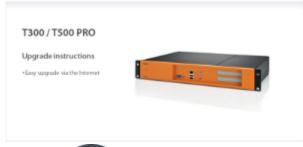

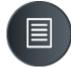

**Software 5.3.0.7** 

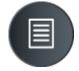

**Software 5.2.0.10** 

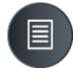

## **Gigaset windows Client**

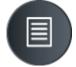

**Gigaset MAC Client**